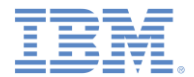

## *IBM Worklight V6.1.0* 入門

#### **JSONStore – JSONStore** の一般的な使用法

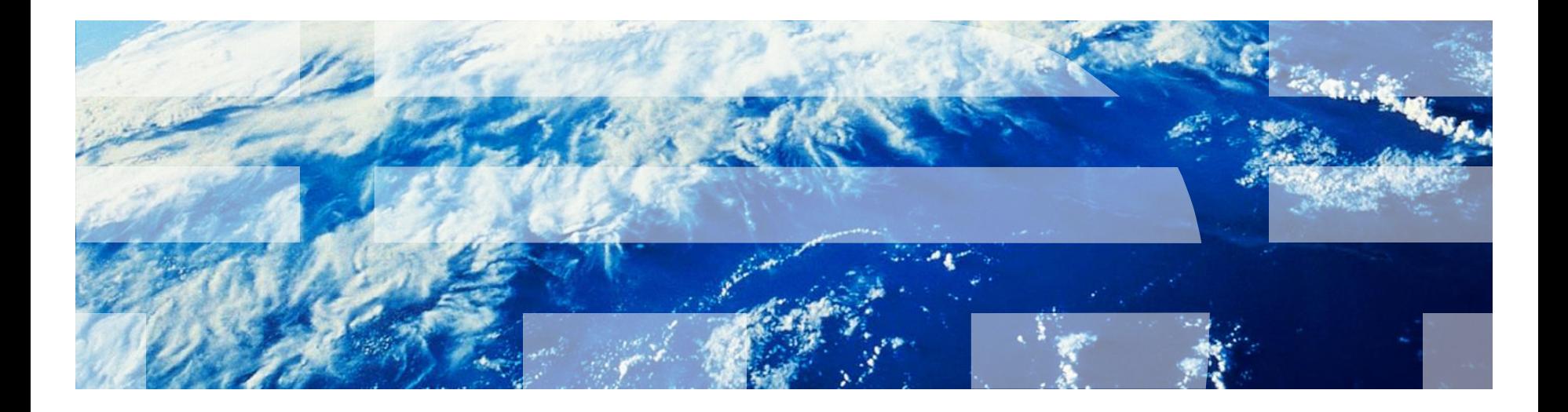

© Copyright International Business Machines Corporation 2012, 2014. All rights reserved. US Government Users Restricted Rights - Use, duplication or disclosure restricted by GSA ADP Schedule Contract with IBM Corp.

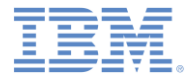

商標

- IBM、IBM ロゴおよび ibm.com は、世界の多くの国で登録された International Business Machines Corporation の商標です。他の製品名およびサービス名等は、そ れぞれ IBM または各社の商標である場合があります。現時点での IBM の商標リスト については、[www.ibm.com/legal/copytrade.shtml](http://www.ibm.com/legal/copytrade.shtml) をご覧ください。
- Java およびすべての Java 関連の商標およびロゴは Oracle やその関連会社の米国お よびその他の国における商標または登録商標です。
- この資料は、事前に IBM の書面による許可を得ずにその一部または全部を複製するこ とは禁じられています。

## *IBM®* について

■ <http://www.ibm.com/ibm/us/en/> を参照してください。

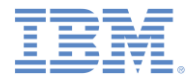

#### 概要

- このモジュールは、次の2つの部分で構成されています。
	- 基本的な使用法: ローカルの JSONStore コレクションで実行できる 基本的なタスク (追加 や 検索 など)。
	- 高度な使用法: データ・ストレージに対するビジネス要件に応じた、 役立つと思われる高度なタスク (セキュリティー など)。
- このモジュールで使用されているコードのサンプルは、意図的に短くし てあります。
	- 完全なサンプルが、このモジュールに付属するサンプル・アプリケーション で使用できます。
	- このモジュールで使用されている画面キャプチャーは、サンプル・アプリ ケーションから取得されたものです。

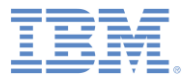

# アジェンダ

- 基本的な使用法
	- 初期化
	- 取得
	- 追加
	- 検索
	- 置換
	- 削除
	- コレクションの削除
	- 破棄
- 高度な使用法
	- セキュリティー
	- 複数ユーザーのサポート
	- Worklight アダプターの統合
	- 拡張

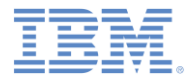

#### 初期化 *–* 概説

- 1 つ以上の JSONStore コレクションを開始するには init を使用し ます。
- コレクションの開始またはプロビジョンは、コレクションとドキュ メントが含まれる永続ストレージが作成されることを意味します (存 在しない場合)。
- 永続ストレージが暗号化され、正しいパスワードが渡されると、そ のデータにアクセスできるようにするための、セキュリティー上必 要な手順が実行されます。
- 初期化時に有効化できるオプション・フィーチャーについては、こ のモジュールの後半にある『セキュリティー』、『複数ユーザーの サポート』、および『**Worklight** アダプターの統合』を参照してく ださい。

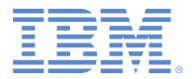

## 初期化 *–* 例

```
var collectionName = 'people';
```

```
//Object that defines all the collections
var collections = \{\};
```

```
//Object that defines the 'people' collection
collections[collectionName] = {};
```

```
//Object that defines the Search Fields for the 'people' collection
collections[collectionName].searchFields = {name: 'string', age: 'integer'}
```

```
WL.JSONStore.init(collections)
.then(function () {
   //handle success
})
.fail(function (errorObject) {
   //handle failure
});
```
#### Initialize (Login/Open)

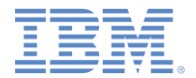

#### 取得 *–* 概説

- コレクションへのアクセス機能を作成するには、get を使用します。
- get を呼び出す前に、init を呼び出す必要があります。そうしない場 合、get の結果が未定義になります。

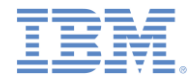

## 取得 *–* 例

var collectionName = 'people';

var people = WL.JSONStore.get(collectionName);

- 変数 **people** を使用して、**people** コレクションに対する以下のよう な操作を実行できます。
	- add
	- find
	- replace

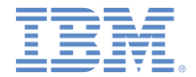

### 追加 *–* 概説

■ コレクション内にデータをドキュメントとして保管するには、add を使用します。

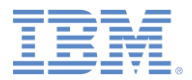

## 追加 *–* 例

```
var data = {name: 'carlos', age: 99};
```

```
var collectionName = 'people';
```

```
var options = \{\}; //default
```
WL.JSONStore.get(collectionName)

- .add(data, options)
- .then(function () {

//handle success

```
})
```
- .fail(function (errorObject) {
	- //handle failure

});

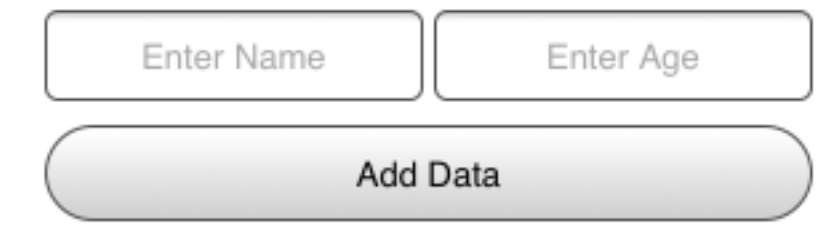

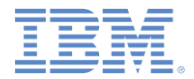

#### 検索 *–* 概説

- 照会を使用してコレクション内のドキュメントを見つけるには、 find を使用します。
- コレクション内のすべてのドキュメントを取り出すには、findAll を使用します。
- ドキュメントの固有 ID で検索するには、findById を使用します。
- find のデフォルトの動作は、ファジー検索を実行します。

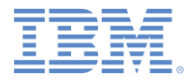

検索 *–* 例

```
var query = {name: 'carlos'};
var collectionName = 'people';
var options = {
   exact: false, //default
   limit: 10 //returns a maximum of 10 documents, default: return every match
};
```

```
WL.JSONStore.get(collectionName)
```

```
.find(query, options)
```

```
Search Field
.then(function (arrayResults) {
  //arrayResults = [ id: 1, json: {name: 'carlos', age: 99}}]
                                                                                 Limit (optional)
                                                                                                    Offset (optional)
})
                                                                                     Find By Name (Fuzzy Search)
.fail(function (errorObject) {
   //handle failure
                                                                                     Find By Age (Exact Search)
});Find All
                                                                                   Enter Id
                                                                                                      Find (by id)
```
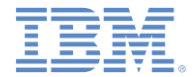

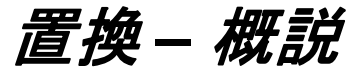

- コレクション内のドキュメントを変更するには、replace を使用し ます。
- 置換の実行に使用するフィールドは **\_id** で、これはドキュメントの 固有 *ID* です。

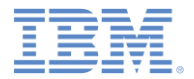

置換 *–* 例

```
var document = \{ id: 1, json: {name:}'carlitos', age: 99}};
```

```
var collectionName = 'people';
```

```
var options = \{\}; //default
```

```
WL.JSONStore.get(collectionName)
```

```
.replace(document, options)
```

```
.then(function () {
```
//handle success

```
})
```

```
.fail(function (errorObject) {
     //handle failure
});
```
■ この例では、ドキュメント {\_id: 1, json: {name: 'carlos', age: 99}} がコレク ション内にあるものと想定し、このドキュメン トを名前が 'carlitos' であるドキュメント に置換する方法を示しています。

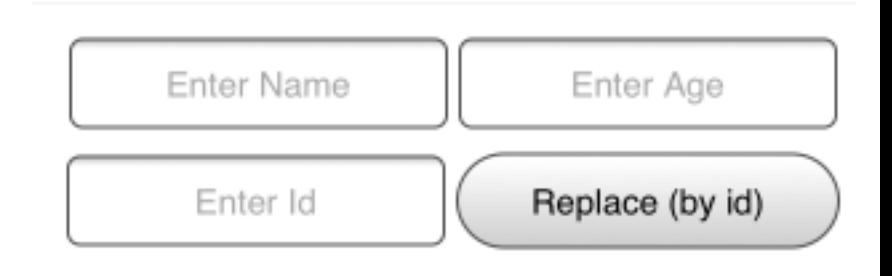

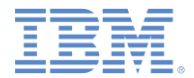

### 削除 *–* 概説

- ドキュメントをコレクションから削除するには、remove を使用し ます。
- push が呼び出されるまで、ドキュメントはコレクションから*消去* されません。
	- 詳しくは、このモジュールの後半にある『**Worklight** アダプター の統合』セクションを参照してください。

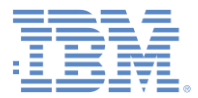

削除 *–* 例

```
var query = { id: 1};
var collectionName = 'people';
var options = {exact: true}; //default: false
```

```
WL.JSONStore.get(collectionName)
```

```
.remove(query, options)
```

```
.then(function () {
     //handle success
})
```

```
.fail(function (errorObject) {
     //handle failure
});
```
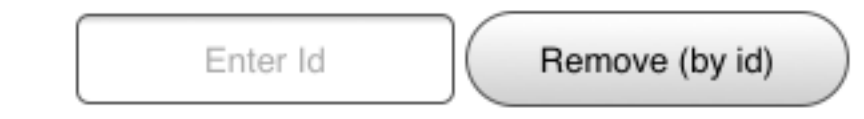

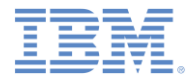

### コレクションの削除 *–* 概説

- コレクション内に保管されているすべてのドキュメントを削除する には、removeCollection を使用します。
	- この操作は、データベース用語における、表のドロップと似てい ます。

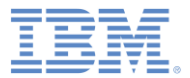

## コレクションの削除 *–* 例

var collectionName = 'people';

```
WL.JSONStore.get(collectionName)
```

```
.removeCollection()
```

```
.then(function () {
     //handle success
})
```

```
.fail(function (errorObject) {
     //handle failure
});
```
**Remove Collection** 

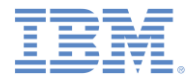

#### 破棄 *–* 概説

- 以下のデータを削除するには、destroy を使用します。
	- すべてのドキュメント
	- すべてのコレクション
	- すべてのストア
		- このモジュールの後半にある『複数ユーザーのサポート』を参照してく ださい。
	- すべての JSONStore メタデータおよびセキュリティー成果物
		- このモジュールの後半にある『セキュリティー』を参照してください。

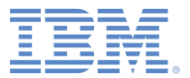

破棄 *–* 例

var collectionName = 'people';

```
WL.JSONStore.destroy()
```

```
.then(function () {
     //handle success
})
```

```
.fail(function (errorObject) {
     //handle failure
});
```
Destroy Everything

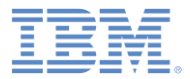

## アジェンダ

- 基本的な使用法
	- 初期化
	- 取得
	- 追加
	- 検索
	- 置換
	- 削除
	- コレクションの削除
	- 破棄
- 高度な使用法
	- セキュリティー
	- 複数ユーザーのサポート
	- Worklight アダプターの統合
	- 拡張

## *セキュリティー – 概説*

- パスワードを init 関数に渡すことにより、ストア内のすべてのコレクションを保 護することができます。
- パスワードを渡さないと、ストア内のすべてのコレクションにあるドキュメントが暗 号化されません。
- データ暗号化は Android 環境および iOS 環境でのみ使用可能です。
- セキュリティー・メタデータの一部は、以下の場所に保管されます。
	- iOS では Keychain
	- Android では SharedPreferences
- ストアは 256 ビットの Advanced Encryption Standard (AES) 鍵で暗号化されます。 すべての鍵は Password-Based Key Derivation Function 2 (PBKDF2) により強化され ています。
- closeAll を使用して、init を再度呼び出すまですべてのコレクションへのアク セスをロックします。
	- init をログイン関数と考えると、 closeAll はそれに対応するログアウト関 数と考えることができます。
- changePassword を使用して、パスワードを変更します。

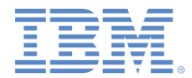

## セキュリティー – *例*

```
var collections = {
     people: {
        searchFields: {name: 'string'}
     }
};
var options = {
     password: '123'
};
WL.JSONStore.init(collections, options)
.then(function () {
     //handle success
})
.fail(function (errorObject) {
     //handle failure
});
```
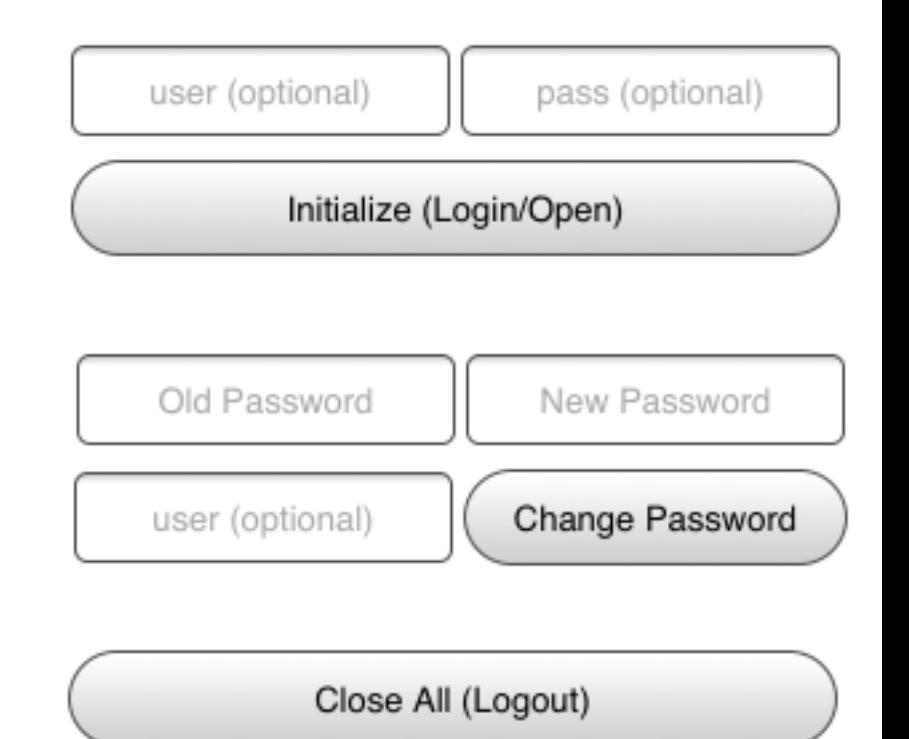

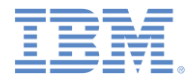

## 複数ユーザーのサポート *–* 概説

- 単一の Worklight アプリケーションに、異なるコレクションを含む 複数のストアを作成できます。
- init 関数では、ユーザー名を含む options オブジェクトを使用する ことができます。
- ユーザー名を指定しない場合、デフォルトのユーザー名は "**jsonstore**" です。

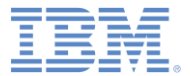

複数ユーザーのサポート *–* 例

```
var collections = {
     people: {
         searchFields: {name: 'string'}
     }
};
var options = {
     username: 'carlos'
};
WL.JSONStore.init(collections, options)
.then(function () {
     //handle success
})
.fail(function (errorObject) {
     //handle failure
});
```
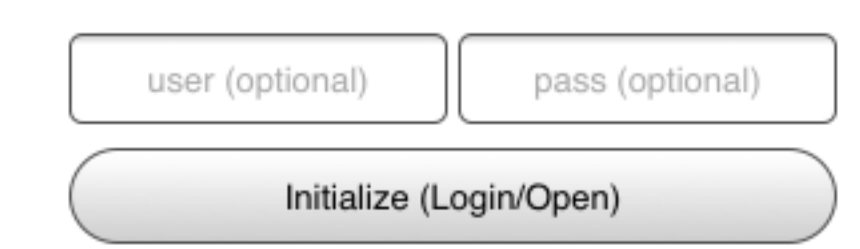

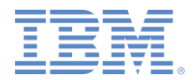

## *Worklight* アダプターの統合 *–* 概説

- このセクションは、ユーザーが Worklight アダプターについて理解 していることを前提とします。
- Worklight アダプターの統合は任意です。統合により、以下を行うこ とができます。

– データをコレクションから Worklight アダプターに送信します。

– Worklight アダプターからコレクションへデータを取得します。

- これらの目的を実現するために、**WL.Client.invokeProcedure** や、 より高い柔軟性が必要な場合は **jQuery.ajax** などの関数を使用する ことができます。
- Worklight Studio では、JavaScript™ テンプレート・ファイルを作成 するための新しいウィザードを使用できます。
	- これは、アダプターとの通信に使用したバックエンド・システム から選択される検索フィールドに基づいて作成されます。

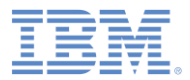

## アダプターの実装 *–* 例

- まず、Worklight アダプターを作成し、データを取得、 追加、置換、および削除するプロシージャー (**getPeople**、**addPerson**、**replacePerson**、および **removePerson** など) を定義します。
- 次に、これらのプロシージャーを実装します。
	- 分かりやすくするため、以下の例は、ハードコー ディングされたデータとログのみを返します。
	- Worklight アダプターの作成方法について詳しくは 、関連する IBM Worklight ユーザー文書 ([http://pic.dhe.ibm.com/infocenter/wrklight/v6r1m0/t](http://pic.dhe.ibm.com/infocenter/wrklight/v6r1m0/topic/com.ibm.worklight.getstart.doc/start/c_gettingstarted.html) [opic/com.ibm.worklight.getstart.doc/start/c\\_gettingst](http://pic.dhe.ibm.com/infocenter/wrklight/v6r1m0/topic/com.ibm.worklight.getstart.doc/start/c_gettingstarted.html) [arted.html](http://pic.dhe.ibm.com/infocenter/wrklight/v6r1m0/topic/com.ibm.worklight.getstart.doc/start/c_gettingstarted.html)) 内のカテゴリー 4『*Worklight* サーバー *・サイド開発*』にあるモジュールを参照してくだ さい。
- function getPeople () {
- return { peopleList : [{name: 'carlos', age: 100}, {name: 'tim', age: 99}] };
- }
- function addPerson (data) {
- return WL.Logger.debug('Got data from JSONStore to ADD: ' + data);
- $\blacksquare$
- function replacePerson (data) {
- return WL.Logger.debug('Got data from JSONStore to REPLACE: ' + data);
- }
- function removePerson (data) {
- return WL.Logger.debug('Got data from JSONStore to REMOVE: ' + data);
- $\blacksquare$

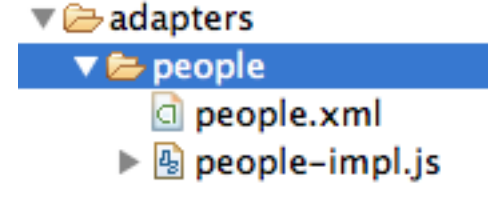

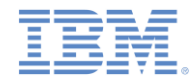

## *Worklight* アダプターにリンクされたコレクションの初期化 *–* 例

```
 init を呼び出し、アダプター・メタデータ (アダプター名、プロ
   シージャー名) を渡して people コレクションを開始します。
■ この例で、キーは peopleList です。これは、{name:
   'carlos', age: 100} および {name: 'tim', age: 99}
   を 2 つの個別のドキュメントとして保管することが目的である
   ためです。
                                                      // (continued from the left column)
  var collections = {
     people: {
                                                      //Initialize
        searchFields: {
                                                      WL.JSONStore.init(collections)
         name: 'string',
         age: 'integer'},
        //-- Start adapter metadata
                                                      .then(function () {
        adapter : {
                                                         //handle success
         name: 'people',
                                                      })
         add: 'addPerson',
         remove: 'removePerson',
                                                      .fail(function (errorObject) {
         replace: 'replacePerson',
                                                         //handle failure
         load: {
                                                      }); procedure: 'getPeople',
           params: [],
           key: 'peopleList'
          }
        }
       //-- End adapter metadata
                                                                       user (optional)
                                                                                             pass (optional)
    }
   }; // (continued on the right column)
                                                                               Initialize (Login/Open)
```
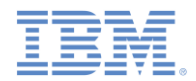

# *データを Worklight アダプターからロード– 例*

■ load が呼び出されるときに、JSONStore は、前に init に渡した、 アダプターに関するメタデータ (*name* や *procedure* など) を使用して アダプターから取得するデータを決定し、最終的にはそのデータを保 管します。

WL.JSONStore.get('people').load()

.then(function () {

//handle success

})

.fail(function (errorObject) {

//handle failure

});

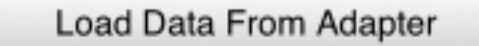

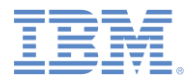

## プッシュが必要な対象の取得 *–* 例

- getPushRequired を呼び出すと、「ダーティーなドキュメント」と呼ばれるドキュメ ントの配列が返されます。これは、バックエンド・システムには存在しないローカル変更 が含まれるドキュメントを指します。
	- これらのドキュメントは、push が呼び出されたときに、Worklight アダプターに送信さ れます。

WL.JSONStore.get('people').getPushRequired()

.then(function () {

//handle success

})

```
.fail(function (errorObject) {
```
//handle failure

});

■ JSONStore がドキュメントを*「ダーティー」*としてマーク付けするのを防止するには、 add、replace、および remove にオプション {push: false} を渡します。

Get Push Required

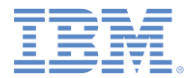

## プッシュ *–* 例

- push は、変更されたドキュメントを正しい Worklight アダプター・プロシージャー に送信します (例えば、ローカルで追加されたドキュメントの場合は **addPerson** が呼 び出されます)。
	- このメカニズムは、変更されたドキュメント、および init に渡されるアダプター・ メタデータに関連する、最後のオペレーションに基づきます。

WL.JSONStore.get('people').push()

.then(function (res) {

//handle success

//res is an empty array if all documents reached the server

 //res is an array of error responses if some documents failed to reach the server

```
})
```

```
.fail(function (errorObject) {
```
//handle failure

});

Push Changes to Adapter

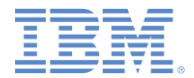

### 拡張 *–* 概説

 関数をコレクションのプロトタイプに追加することにより、コア API をニーズに合うように拡張するには、enhance を使用します。

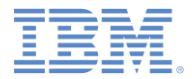

## 拡張 *–* 例

- **この例は、**enhance を使用して**、keyvalue** コレク ションで動作する関数 **getValue** を追加する方法を示 しています。
	- 唯一のパラメーターとして **key** (ストリング) を使 用し、単一の結果を返します。
	- このモジュールに関連するコード・サンプルで、 **init** の呼び出しと、enhance を使用して **put** メ ソッドを取得する方法が示されています。

```
//Definition:
```

```
var collectionName = 'keyvalue';
WL.JSONStore.get(collectionName).enhance(
  'getValue', function (key) {
    var deferred = $. Deferred(),
```

```
 collection = this;
```

```
 //Do an exact search for the key
     collection.find({key: key}, {exact: 
  true, limit: 1})
     .then(deferred.resolve, 
  deferred.reject);
     return deferred.promise();
}); // (continued on the right column)
```

```
// (continued from the left column)
//Usage:
var key = 'myKey';
WL.JSONStore.get(collectionName).getValue
  (key)
.then(function (res) {
```

```
 //res contains an array of documents
```

```
 //with the results from the find
```

```
))
```

```
.fail(function () {
     //handle failure
```

```
});
```
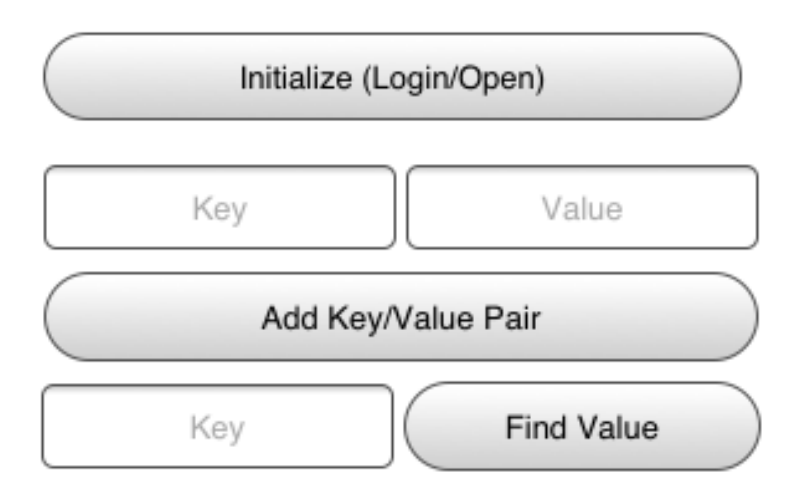

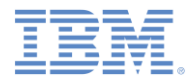

# サンプル

- このトレーニング・モジュールのサンプルは、IBM Worklight 文書 Web サイトの「入門」ページ [\(http://www.ibm.com/mobile-docs](http://www.ibm.com/mobile-docs)) にあります。
- このモジュールのサンプルを使用するには、IBM Worklight V6.0.0 Interim Fix (IF) 201307011413 以降をインストールする必要があります。
- アプリケーションで、JSONStore フィーチャーが有効になっていること を確認してください。

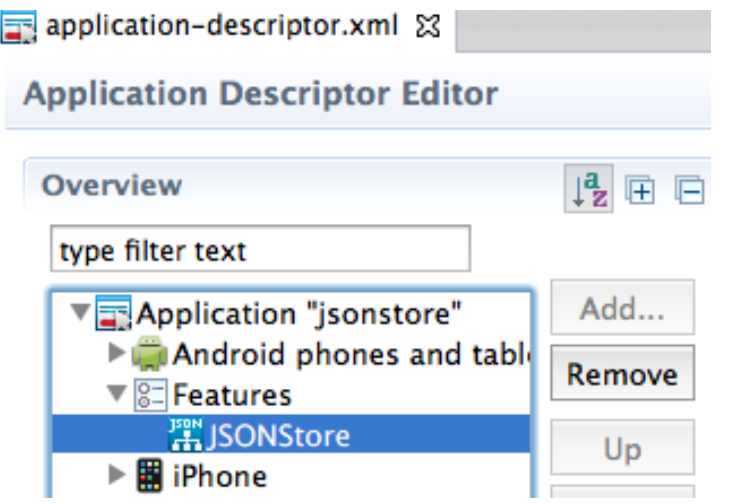

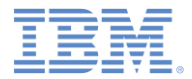

## 詳細情報

- JSONStore に関する詳細情報 (ファジー検索や Worklight Studio ウ ィザード、およびこのモジュールで紹介されている他のトピック などに関する詳細情報) については、IBM Worklight ユーザー文書 で JSONStore に関する資料を参照してください。
- 一般的なトピック:

[http://pic.dhe.ibm.com/infocenter/wrklight/v6r1m0/topic/com.ibm.wo](http://pic.dhe.ibm.com/infocenter/wrklight/v6r1m0/topic/) [rklight.dev.doc/devref/c\\_jsonstore\\_overview.html](http://pic.dhe.ibm.com/infocenter/wrklight/v6r1m0/topic/)

#### – インスタンスの関数:

[http://pic.dhe.ibm.com/infocenter/wrklight/v6r1m0/topic/com.ibm.wo](http://pic.dhe.ibm.com/infocenter/wrklight/v6r1m0/topic/com.ibm.worklight.dev.doc/devref/c_jsonstore_overview.html) [rklight.apiref.doc/html/refjavascript](http://pic.dhe.ibm.com/infocenter/wrklight/v6r1m0/topic/com.ibm.worklight.dev.doc/devref/c_jsonstore_overview.html)[client/html/JSONStoreInstance.html](http://pic.dhe.ibm.com/infocenter/wrklight/v6r1m0/topic/com.ibm.worklight.dev.doc/devref/c_jsonstore_overview.html)

#### – 静的関数:

[http://pic.dhe.ibm.com/infocenter/wrklight/v6r1m0/topic/com.ibm.wo](http://pic.dhe.ibm.com/infocenter/wrklight/v6r1m0/topic/com.ibm.worklight.apiref.doc/html/refjavascript-client/html/JSONStoreInstance.html) [rklight.apiref.doc/html/refjavascript-client/html/WL.JSONStore.html](http://pic.dhe.ibm.com/infocenter/wrklight/v6r1m0/topic/com.ibm.worklight.apiref.doc/html/refjavascript-client/html/JSONStoreInstance.html)

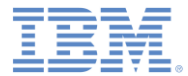

## 特記事項

- これらの資料は、以下のご使用条件に同意していただける場合に限りご使用いただけます。
- 本書は米国 IBM が提供する製品およびサービスについて作成したものです。
- 本書に記載の製品、サービス、または機能が日本においては提供されていない場合があります。日本で利用可能 な製品、サービス、および機能については、日本 IBM の営業担当員にお尋ねください。 本書で IBM 製品、プログ ラム、またはサービスに言及していても、その IBM 製品、プログラム、または サービスのみが使用可能であること を意味するものではありません。 これらに代えて、IBM の知的所有権を侵害することのない、機能的に同等の 製 品、プログラム、またはサービスを使用することができます。 ただし、IBM 以外の製品とプログラムの操作または サービスの 評価および検証は、お客様の責任で行っていただきます。
- IBM は、本書に記載されている内容に関して特許権 (特許出願中のものを含む) を保有している場合があります。 本書の提供は、お客様にこれらの特許権について実施権を許諾することを意味するものではありません。実施権 についてのお問い合わせは、書面にて下記宛先にお送りください。
	- 〒103-8510 東京都中央区日本橋箱崎町19番21号 日本アイ・ビー・エム株式会社 法務・知的財産 知的財産権ライセンス渉外
- 以下の保証は、国または地域の法律に沿わない場合は、適用されません。 **IBM** およびその直接または間接の子 会社は、本書を特定物として現存するままの状態で提供し、 商品性の保証、特定目的適合性の保証および法律 上の瑕疵担保責任を含む すべての明示もしくは黙示の保証責任を負わないものとします。国または地域によって は、法律の強行規定により、保証責任の制限が 禁じられる場合、強行規定の制限を受けるものとします。
- この情報には、技術的に不適切な記述や誤植を含む場合があります。本書は定期的に見直され、必要な変更は 本書の次版に組み込まれます。IBM は予告なしに、随時、この文書に記載されている製品またはプログラムに対 して、 改良または変更を行うことがあります。
- 本書において IBM 以外の Web サイトに言及している場合がありますが、便宜のため記載しただけであり、決して それらの Web サイトを推奨するものではありません。それらの Web サイトにある資料は、この IBM 製品の資料 の一部では ありません。それらの Web サイトは、お客様の責任でご使用ください。
- IBM は、お客様が提供するいかなる情報も、お客様に対してなんら義務も負うことのない、 自ら適切と信ずる方法 で、使用もしくは配布することができるものとします。
- 本プログラムのライセンス保持者で、(i) 独自に作成したプログラムと その他のプログラム (本プログラムを含む) と の間での情報交換、 および (ii) 交換された情報の相互利用を可能にすることを目的として、 本プログラムに関す る情報を必要とする方は、下記に連絡してください。
	- IBM Corporation Dept F6, Bldg 1 294 Route 100 Somers NY 10589-3216 USA
- 本プログラムに関する上記の情報は、適切な使用条件の下で使用すること ができますが、有償の場合もあります。
- 本書で説明されているライセンス・プログラムまたはその他のライセンス資 料は、IBM 所定のプログラム契約の契 約条項、IBM プログラムのご使用条件、 またはそれと同等の条項に基づいて、IBM より提供されます。
- IBM 以外の製品に関する情報は、その製品の供給者、出版物、もしくはその他の公に利用可能なソースから入手 したものです。IBM は、それらの製品のテストは行っておりません。したがって、 他社製品に関する実行性、互換 性、またはその他の要求については確証できません。 IBM 以外の製品の性能に関する質問は、それらの製品の 供給者にお願いします。

#### 著作権使用許諾**:**

- 本書には、様々なオペレーティング・プラットフォームでのプログラミング手法を例示するサンプル・アプリケーショ ン・プログラムがソース言語で掲載されています。お客様は、サンプル・プログラムが書かれているオペレーティン グ・ プラットフォームのアプリケーション・プログラミング・インターフェースに 準拠したアプリケーション・プログラム の開発、使用、販売、配布を目的として、 いかなる形式においても、IBM に対価を支払うことなくこれを複製し、改 変し、 配布することができます。 このサンプル・プログラムは、あらゆる条件下における完全なテストを経ていませ ん。従って IBM は、これらのサンプル・プログラムについて信頼性、利便性もしくは機能性が あることをほのめかし たり、保証することはできません。
- それぞれの複製物、サンプル・プログラムのいかなる部分、またはすべての派生的創作物にも、次の ように、著作 権表示を入れていただく必要があります。
	- © (お客様の会社名) (西暦年).このコードの一部は、IBM Corp. のサンプル・プログラムから取られていま す。 © Copyright IBM Corp. \_年を入れる\_. All rights reserved.

#### プライバシー・ポリシーの考慮事項

- サービス・ソリューションとしてのソフトウェアも含めた IBM ソフトウェア製品 (「ソフトウェア・オファリング」) では、製 品の使用に関する情報の収集、エンド・ユーザーの使用感の向上、エンド・ユーザーとの対話またはその他の目的 のために、Cookie はじめさまざまなテクノロジーを使用することがあります。多くの場合、ソフトウェア・オファリング により個人情報が収集されることはありません。IBM の「ソフトウェア・オファリング」の一部には、個人情報を収集 できる機能を持つものがあります。ご使用の「ソフトウェア・オファリング」が、これらの Cookie およびそれに類する テクノロジーを通じてお客様による個人情報の収集を可能にする場合、以下の具体的事項を確認ください。
- このソフトウェア・オファリングは、展開される構成に応じて、(アプリケーション・サーバーが生成する) セッション情 報を収集するセッションごとの Cookie を使用する場合があります。これらの Cookie は個人情報を含まず、セッ ション管理のために要求されるものです。加えて、匿名ユーザーの認識および管理のために持続的な Cookie が 無作為に生成される場合があります。これらの Cookie も個人情報を含まず、要求されるものです。
- この「ソフトウェア・オファリング」が Cookie およびさまざまなテクノロジーを使用してエンド・ユーザーから個人を特 定できる情報を収集する機能を提供する場合、お客様は、このような情報を収集するにあたって適用される法律、 ガイドライン等を遵守する必要があります。これには、エンドユーザーへの通知や同意の要求も含まれますがそれ らには限られません。このような目的での Cookie を含む様々なテクノロジーの使用の詳細については、IBM の 『IBM オンラインでのプライバシー・ステートメント』(http://www.ibm.com/privacy/details/jp/ja/) の『クッキー、ウェ ブ・ビーコン、その他のテクノロジー』および『IBM Software Products and Software-as-a-Service Privacy Statement』(http://www.ibm.com/software/info/product-privacy) を参照してください。

# サポートおよびコメント

- IBM Worklight の[一](http://www.ibm.com/mobile-docs)連の文書、トレーニング資料、および質問をポストできるオンライン・フォーラムはすべて、次の IBM Web サイトから ご覧になれます。
	- <http://www.ibm.com/mobile-docs>
- サポート
	- ソフトウェア・サブスクリプション & サポート (ソフトウェア・メンテナンスと呼ばれる場合もあります) は、パスポート・アドバンテ ージおよびパスポート・アドバンテージ・エクスプレスから購入されたライセンスに含まれています。International Passport Advantage Agreement および IBM Internation[al](http://www.ibm.com/software/passportadvantage) Passport Advantage Express Agreement の追加情報については、次のパスポート・アド バンテージ Web サイトを参照してください。
		- <http://www.ibm.com/software/passportadvantage>
	- ソフトウェア・サブスクリプション & サポートが有効になっている場合、IBM は、インストールおよび使用法 (ハウツー) に関する短期 間の FAQ に対するサポートや、[コ](http://www.ibm.com/support/handbook)ード関連の質問に対するサポートを提供します。詳しくは、次の IBM ソフトウェア・サポート・ハ ンドブックを参照してください。
		- <http://www.ibm.com/support/handbook>
- ご意見
	- 本資料に関するご意見をお寄せください。本資料の具体的な誤りや欠落、正確性、編成、題材、または完成度に関するご意見をお寄せ ください。 お寄せいただくご意見は、本マニュアルまたは製品の情報、およびその情報の提示方法に関するもののみとしてください。
	- 製品の技術的な質問および情報、および価格については、担当の IBM 営業所、IBM ビジネス・パートナー、または認定リマーケターに お問い合わせください。
	- IBM は、お客様が提供するいかなる情報も、お客様に対してなんら義務も負うことのない、自ら適切と信ずる方法で、使用もしくは配 布することができるものとします。IBM またはいかなる組織も、お客様から提示された問題についてご連絡を差し上げる場合にのみ、 お客様が提供する個人情報を使用するものとします。
	- どうぞよろしくお願いいたします。
	- 次の IBM Worklight Developer Edition サポート・コミュニティーにご意見をお寄せください。
		- <https://www.ibm.com/developerworks/mobile/worklight/connect.html>
	- IBM からの回答を希望される場合は、以下の情報をご連絡ください。
		- 氏名
		- 住所
		- 企業または組織
		- 電話番号
		- E メール・アドレス

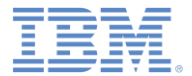

# ありがとうございました

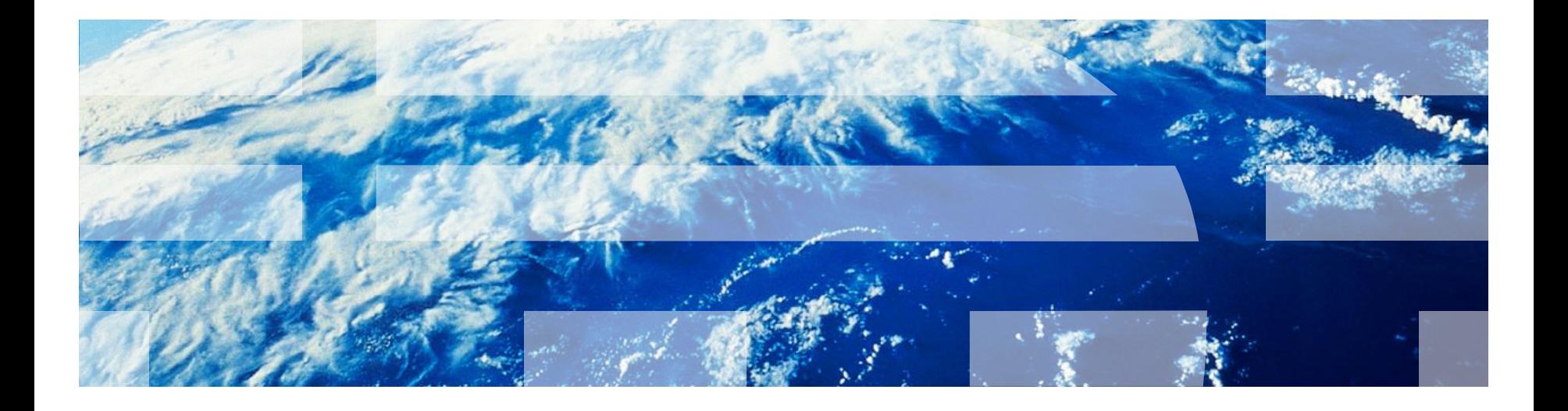

© Copyright International Business Machines Corporation 2012, 2014. All rights reserved. US Government Users Restricted Rights - Use, duplication or disclosure restricted by GSA ADP Schedule Contract with IBM Corp.